## **Enable Screen Sharing in zipConsult™**  *(Windows Users)*

Download and install the AnyMeeting™ Screen Sharing Plugin in order to use the Screen Sharing features in zipConsult™. This plugin will allow you to share your computer screen with all meeting attendees.

### **How to download the AnyMeeting™ Screen Sharing Plugin for zipConsult™:**

1. Start a meeting by clicking the **zipConsult™** button on the HOME page in zipForm® 6 Professional

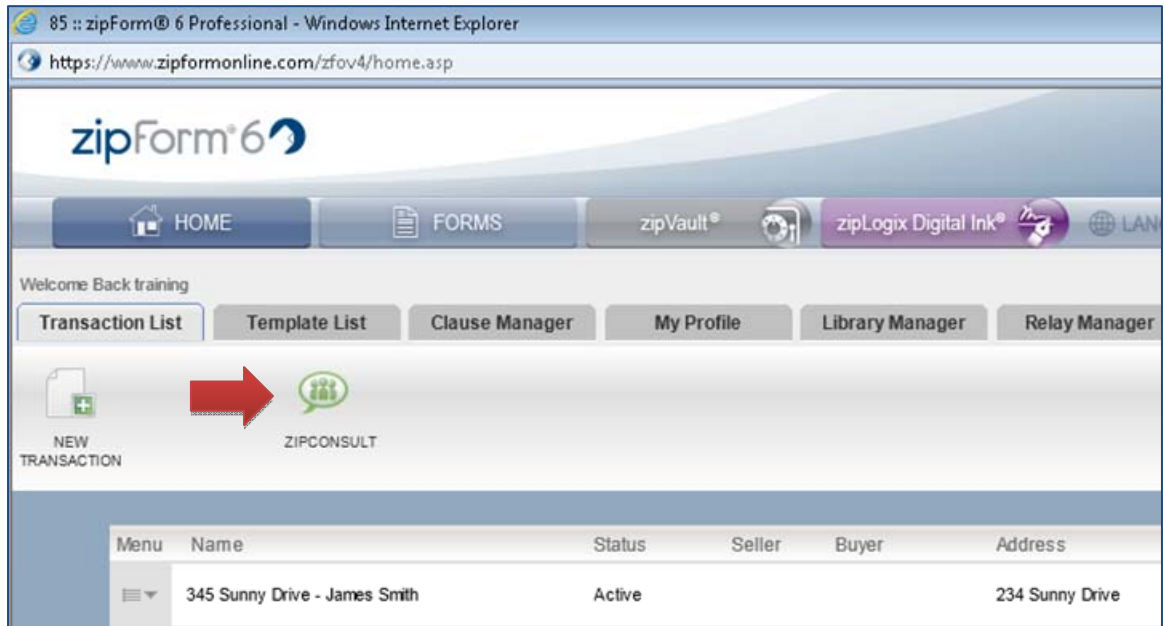

2. Add meeting participants (optional) and click **Meet Now** to start the meeting

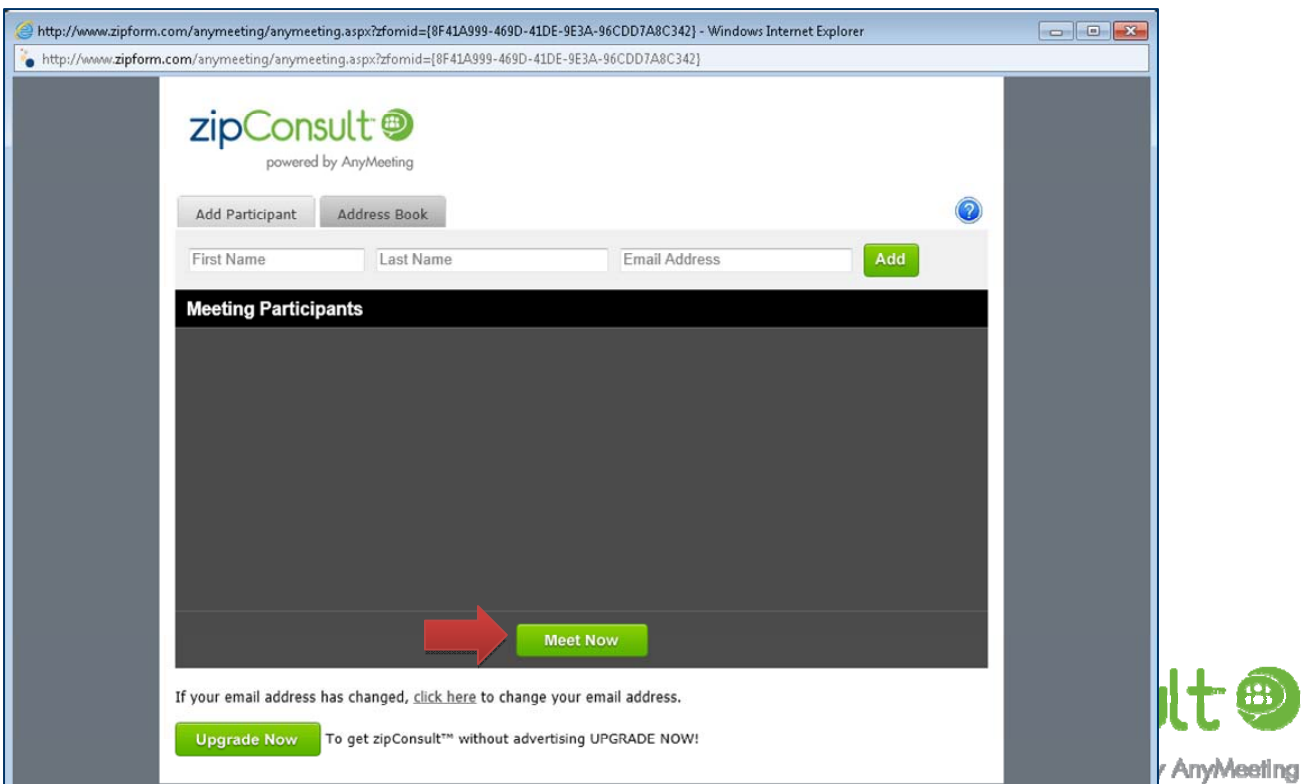

3. Share your screen from the zipConsult™ page

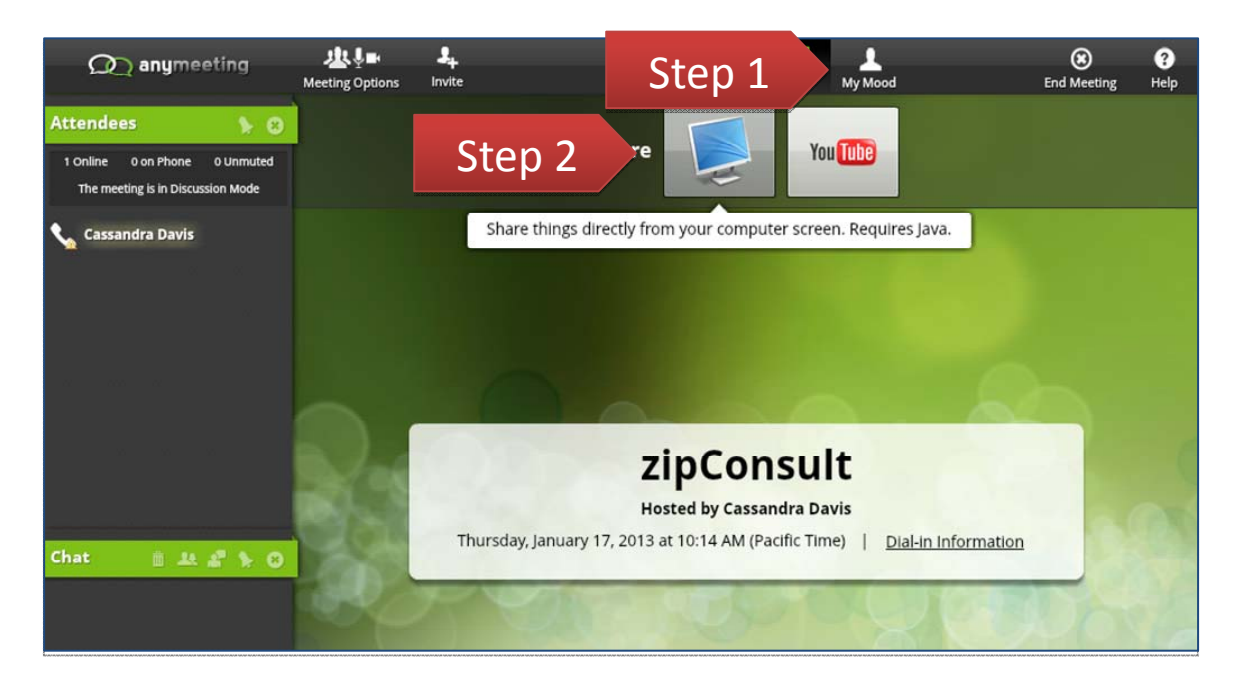

4. Select that you would like to **Run** the Screen Sharing Installer.

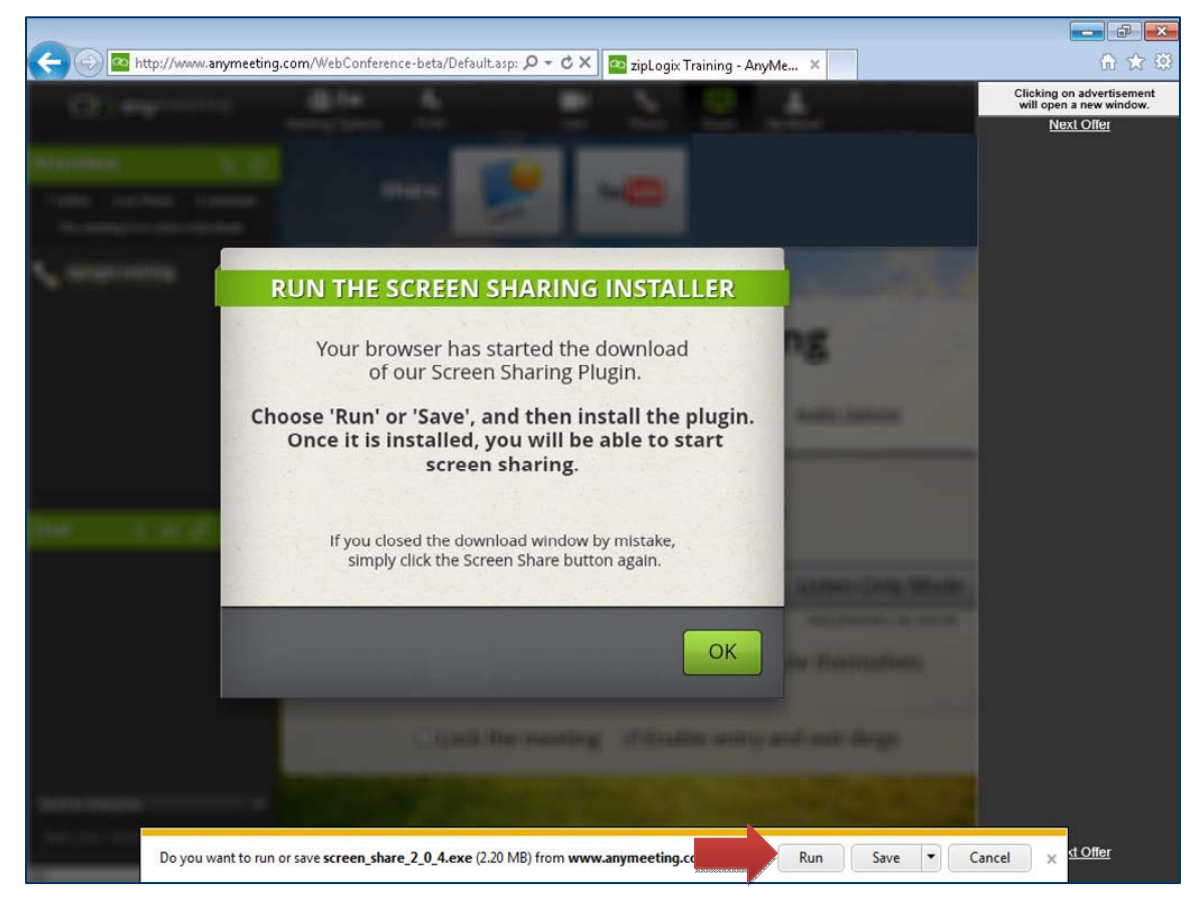

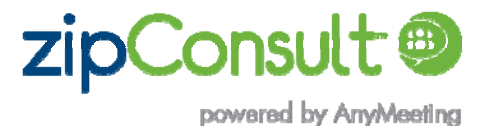

5. The AnyMeeting™ Plug-In window will appear for you. When it has finished loading, click **Close** to continue with your meeting.

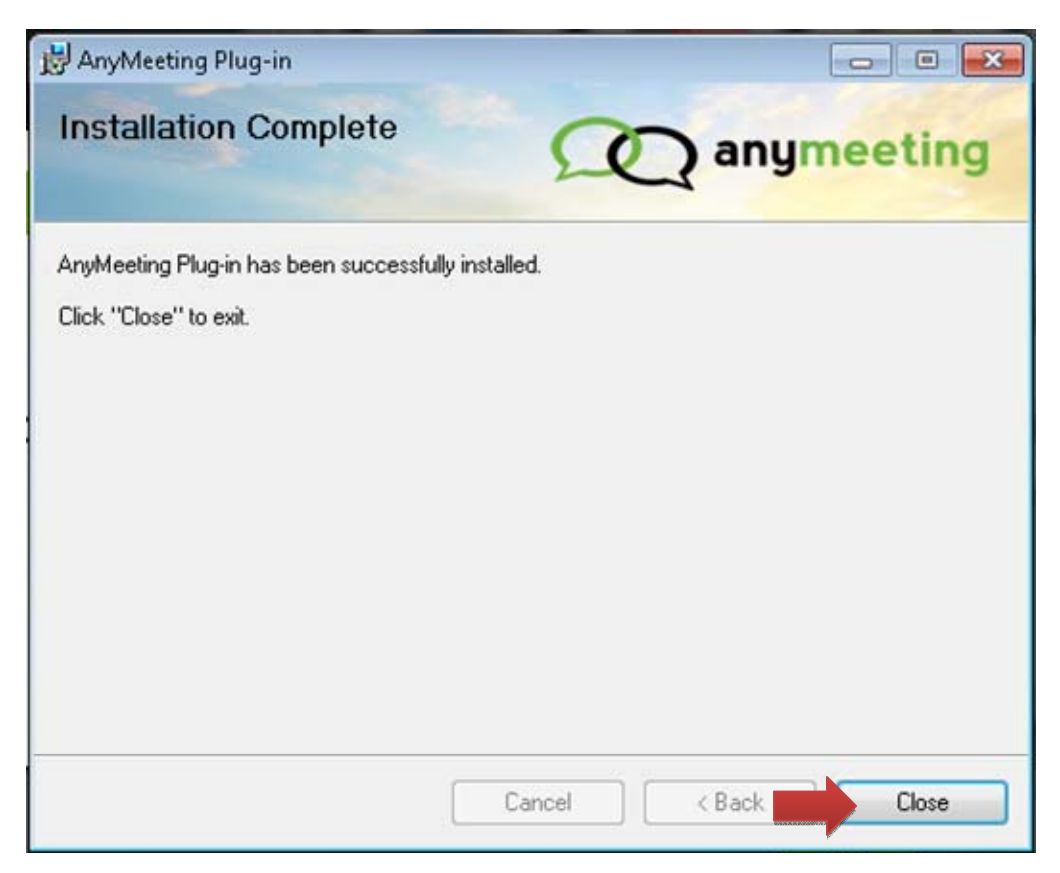

6. You may be asked to **Allow** the add-on to run. Click **Allow** to continue

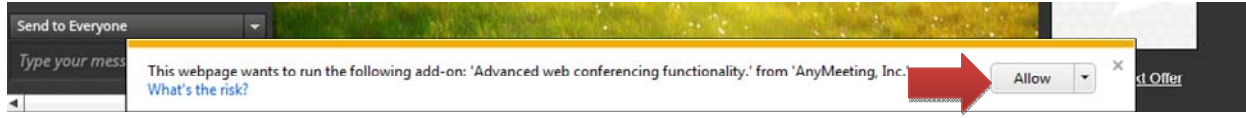

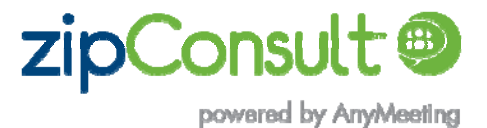

7. The **zipConsult™** screen may refresh for you and check your connection speed again to ensure the best possible meeting experience. When you re-enter the meeting, you will be able to click **Share** > **Share things directly from my** 

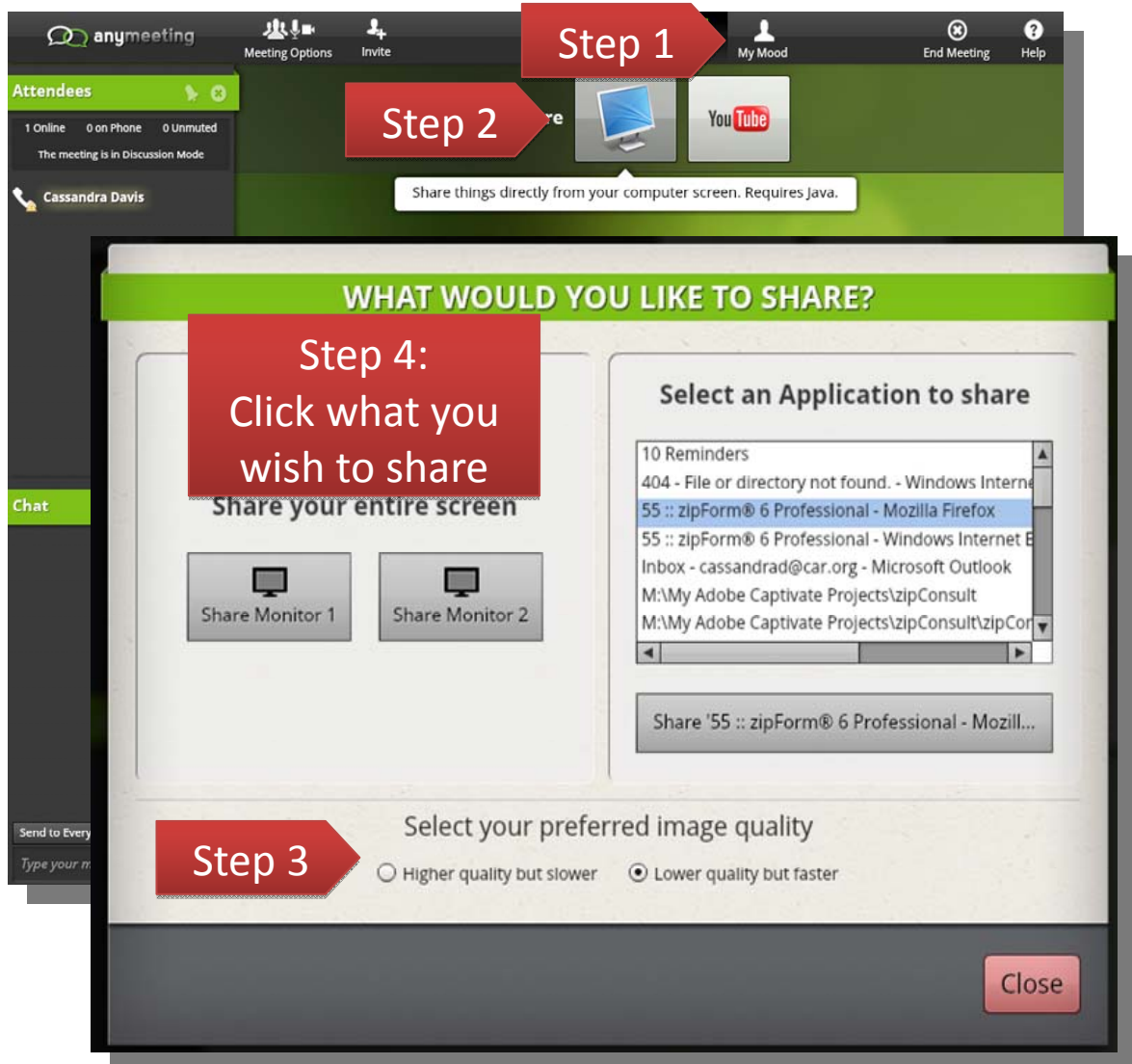

**computer screen** to share your screen.

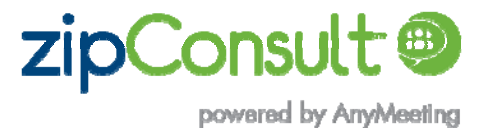

# **Frequently Asked Questions**

#### **Q: Can I share anything on my screen?**

A: Yes, during a zipConsult™ meeting, you can share anything that you have open on your computer. This is an easy way to review a contract with a client while you are filling it out, share additional information with another agent, or review a file with a broker.

#### **Q: Can I control what my client sees on the screen?**

A: Yes. You can close out of windows you do not wish to share, or you can choose to only share a specific program or window, to ensure your privacy.

#### **Q: Can meeting attendees share their screen?**

A; No, only the host who started the zipConsult™ meeting can share his or her screen.

#### **Q: Do I have to download or run the plugin in order to host a meeting?**

A: No, you can host a meeting without using the screen sharing feature. You will still be able to share your camera, share YouTube videos, and utilize the conference call option.

#### **Q: Do I need to download the plugin every time I share my screen?**

A: No, you will only need to download it for each browser once. You will need to download the plugin if you are using a new computer or a new browser to host your meeting.

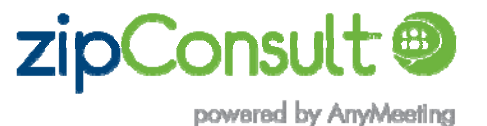